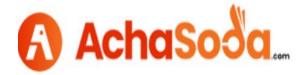

## **Shop Navigation links**

## 1: Shop Navigation

These links help customer to navigate company profile and contact details.

Click on the Shop Navigation (as highlighted), here two tabs available for company profile and contact link (as highlighted below). Click on Edit to open tab.

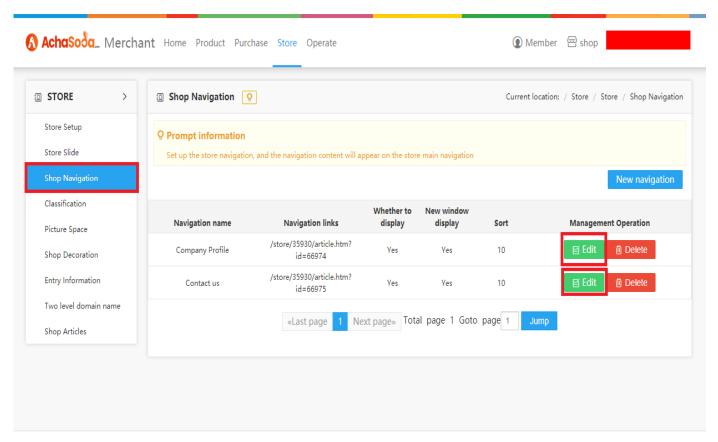

京ICP证8888888号 | Copyright © 2016-2020 SiCheng.net. All rights reserved.

Once the tab open, from here you can copy navigation link (as highlighted) and share it with customers.

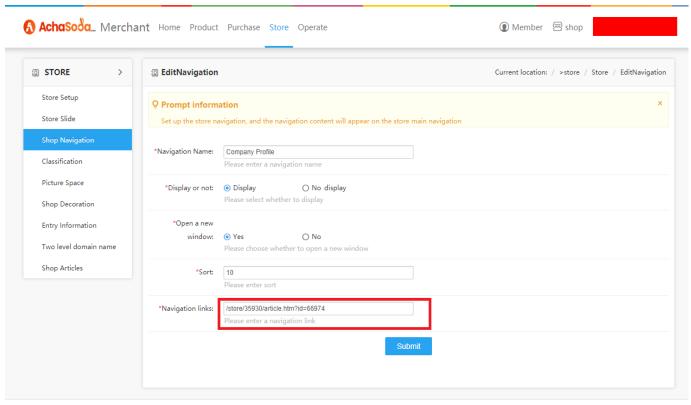

京ICP证88888888号 | Copyright © 2016-2020 SiCheng.net. All rights reserved.